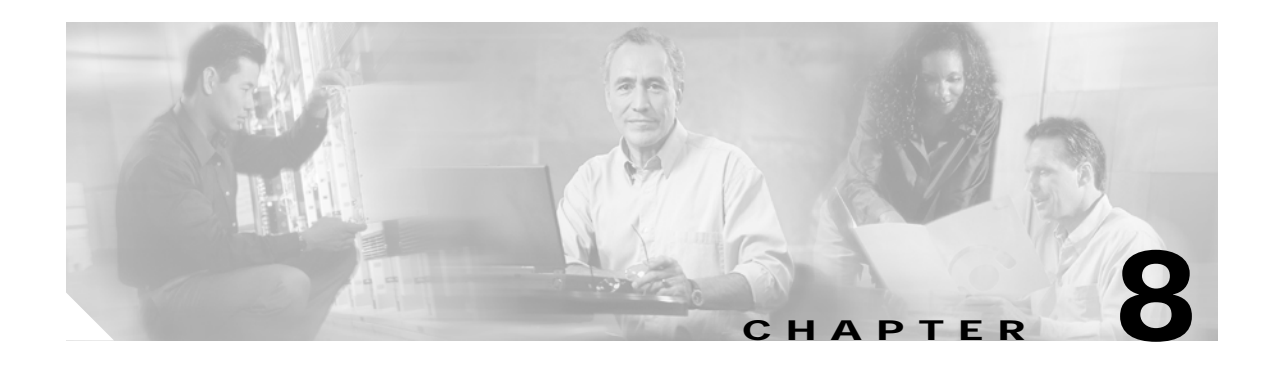

# **Media Gateway Controller Integration**

Cisco MGM provides integrated connection to the management interfaces of the following Media Gateway Controllers (MGCs):

- **•** Cisco BTS 10200 Softswitch
- **•** Tekelec VX*i* Media Gateway Controller
- **•** NexVerse ipVerse ControlSwitch

## **Cisco BTS 10200 Softswitch**

Cisco MGM provides the following integration with the Cisco BTS 10200 Softswitch:

- **•** Auto discovery of Cisco BTS 10200 Softswitch from Cisco MGM auto-discovery window. The BTS MGC is represented as a color-coded icon that can change color to represent the real-time status. The communication link status between Cisco MGM and the BTS 10200 is also reflected by the color-coded icon.
- **•** Ability to launch the BTS 10200 EMS from the BTS icon that is displayed in the MapViewer window.
- **•** Integration of BTS 10200 traps/alarms into the Cisco MGM Event Browser window.
- **•** Ability to launch the BTS document site window from the BTS icon that is displayed on the MapViewer window.

[Figure 8-1](#page-1-0) shows the main menu of the BTS EMS.

For detailed information about Cisco's BTS 10200 Softswitch, refer to the following Cisco documents:

- **•** *Release Notes for the Cisco BTS 10200, Release 3.3*
- **•** *Cisco BTS 10200 System Description*
- **•** *Cisco BTS 10200 Command Line Interface Reference Guide*
- **•** *Cisco BTS 10200 Application Installation Procedures*
- **•** *Cisco BTS 10200 Softswitch CORBA Installation and Programmer's Guides*
- **•** *Cisco BTS 10200 Cabling Procedures*

<span id="page-1-0"></span>*Figure 8-1 Cisco BTS 10200 Softswitch EMS*

### **Configuring Cisco BTS Integration**

To provide Cisco MGM with access to the Cisco BTS EMS, you need to install the Cisco MGM BTS server. If you are using a remote Cisco MGM client to connect to the Cisco MGM server, you also need to install the Cisco MGM BTS client to the remote workstation.

#### **Installing the Cisco MGM BTS Server Package**

To install the Cisco MGM BTS server package, perform the following steps:

- **Step 1** Log in to the Cisco EMF server as the root user.
- **Step 2** Change to the appropriate package directory on the CD ROM. cd /cdrom/cmgm3.0pkg/cmgmv

**Step 3** Start the installation script. ./cmgmvinstall

**Step 4** Follow the onscreen instructions, considering the following guidelines:

When prompted for the type of installation, select the **bts server package** option.

The Cisco MGM BTS plugin automatically starts on Cisco EMF.

**Step 5** Check the installation log for errors. The log file is in the following location: /var/adm/Atlantech/avinstall/btspkg\_Server\_Package/logfile

**The Second** 

#### **Installing the Cisco MGM BTS Client Package**

To install the Cisco MGM BTS client package, perform the following steps:

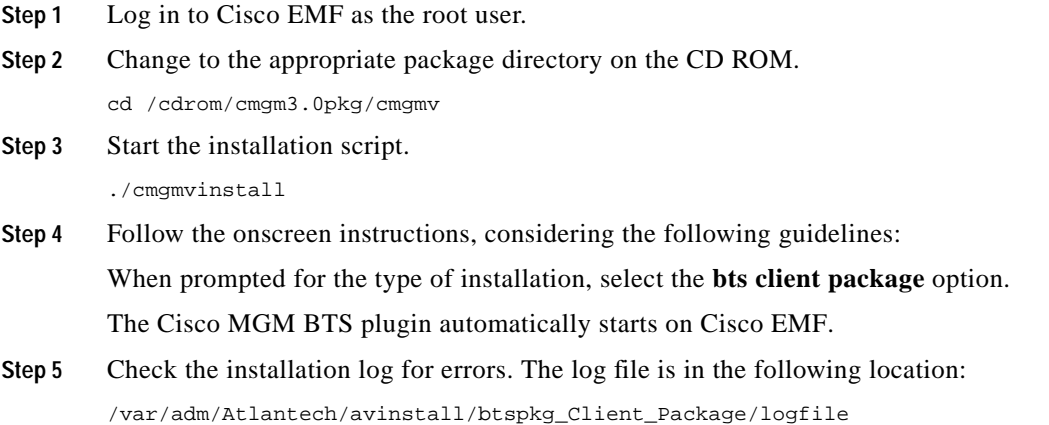

#### **Launching the Cisco BTS EMS**

To launch the Cisco BTS EMS package, perform the following steps:

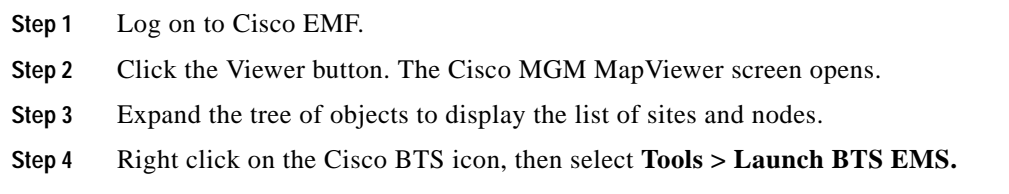

#### **Launching Cisco BTS Documentation**

To launch the Cisco BTS documentation, perform the following steps:

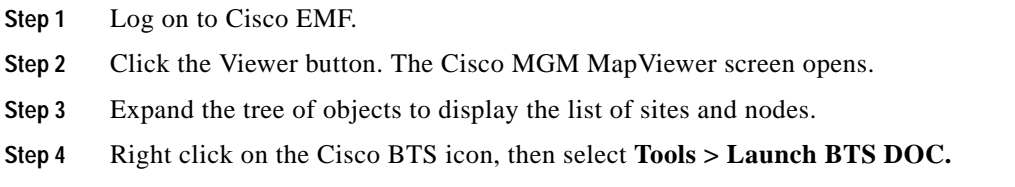

#### **Monitoring Cisco BTS Traps and Alarms**

You can use the Cisco EMF Event Browser to monitor Cisco BTS traps and alarms. For more information about the Event Browser, refer to Chapter 6, "Fault and Performance Management."

#### **Uninstalling Cisco MGM BTS Server or Client Packages**

When you uninstall a server package, you also remove the client from the same host. On a client machine, the script just removes the client software.

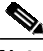

**Note** Before uninstalling a server or client package, backup your Cisco EMF database according to the procedures described in the *Cisco Element Management Framework Installation and Administration Guide,* Chapter, 10, "Cisco EMF Database Backup and Restore".

To remove the Cisco MGM BTS packages, follow these steps:

- **Step 1** Log in as the root user.
- **Step 2** Change to the script directory. cd <CEMFROOT>/config/scripts/cmgmv
- **Step 3** Run the uninstallation script. ./cmgmvinstall -r

Select the BTS EMS option.

- **Step 4** If you receive a "port not ready" message, repeat step 3. If the problem persists, contact technical support.
- **Step 5** Check the installation log for errors. The server log file is in the following location:

/var/adm/Atlantech/avinstall/btspkg\_Server\_Package/logfile

The client log file is in the following location:

/var/adm/Atlantech/avinstall/btspkg\_Client\_Package/logfile

## **Tekelec VXi Media Gateway Controller**

Cisco MGM provides the following integration with the Tekelec VX*i* Media Gateway Controller (MGC):

- **•** Auto discovery of VX*i* MGCs from Cisco MGM auto discovery window
- **•** Ability to launch the VX*i* MGC EMS from the TEKELEC icon that is displayed in the MapViewer window. The Tekelec VX*i* MGC is represented as a color-coded icon that can change color to represent the real-time status of the Tekelec VX*i* MGC. The communication link status between Cisco MGM and the Tekelec VX*i* MGC is also reflected by the color-coded icon.
- **•** Inclusion of Tekelec VX*i* traps/alarms into the Cisco MGM Event Browser window.

[Figure 8-2](#page-4-0) shows the main menu of the Tekelec VX*i* MGC EMS.

For detailed information about the Tekelec VX*i* Media Gateway Controller, refer to the Tekelec web site at http://www.tekelec.com/

<span id="page-4-0"></span>*Figure 8-2 Tekelec VXi Media Gateway Controller (MGC) EMS*

### **Configuring Tekelec VXi MGC Integration**

To provide Cisco MGM with access to the Tekelec VX*i* EMS, you need to install the Cisco MGM Tekelec VX*i* server. If you are using a remote Cisco MGM client to connect to the Cisco MGM server, you also need to install the Cisco MGM Tekelec VX*i* client to the remote workstation.

#### **Installing the Cisco MGM Tekelec VXi Server Package**

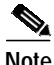

**Note** Before installing the Tekelec package in Cisco MGM, the Tekelec EMS Java Client Package must be installed. For more information about installing the java client package, refer to the Tekelec web site at http://www.tekelec.com/

To install the Cisco MGM Tekelec VX*i* server package, perform the following steps:

- **Step 1** Log in to the Cisco EMF server as the root user.
- **Step 2** Change to the appropriate package directory on the CD ROM.

cd /cdrom/cmgm3.0pkg/cmgmv

**Step 3** Start the installation script.

./cmgmvinstall

- **Step 4** Follow the onscreen instructions, considering the following guidelines: When prompted for the type of installation, select the **tekelec server package** option. The Cisco MGM Tekelec VX*i* plugin automatically starts on Cisco EMF.
- **Step 5** Check the installation log for errors. The log file is in the following location: /var/adm/Atlantech/avinstall/tekpkg\_Server\_Package/logfile

#### **Installing the Cisco MGM Tekelec VXi Client Package**

To install the Cisco MGM Tekelec VX*i* client package, perform the following steps:

**Step 1** Log in to Cisco EMF as the root user. **Step 2** Change to the appropriate package directory on the CD ROM.

cd /cdrom/cmgm3.0pkg/cmgmv

**Step 3** Start the installation script.

./cmgmvinstall

- **Step 4** Follow the onscreen instructions, considering the following guidelines: When prompted for the type of installation, select the **tekelec client package** option. The Cisco MGM Tekelec VX*i* plugin automatically starts on Cisco EMF.
- **Step 5** Check the installation log for errors. The log file is in the following location: /var/adm/Atlantech/avinstall/tekpkg\_Client\_Package/logfile

#### **Launching the Tekelec VXi EMS**

To launch the Tekelec VXi EMS package, perform the following steps:

**Step 1** Log on to Cisco EMF. **Step 2** Click the Viewer button. The Cisco MGM MapViewer screen opens. **Step 3** Expand the tree of objects to display the list of sites and nodes. **Step 4** Right click on the Tekelec icon, then select **Tools > Launch TEKELEC EMS (startVXi).**

#### **Monitoring Tekelec VXi Traps and Alarms**

You can use the Cisco EMF Event Browser to monitor Tekelec VX*i* traps and alarms. For more information about the Event Browser, refer to Chapter 6, "Fault and Performance Management."

#### **Uninstalling Cisco MGM Tekelec VXi Server or Client Packages**

When you uninstall a server package, you also remove the client from the same host. On a client machine, the script just removes the client software.

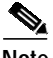

**Note** Before uninstalling a server or client package, backup your Cisco EMF database according to the procedures described in the *Cisco Element Management Framework Installation and Administration Guide,* Chapter, 10, "Cisco EMF Database Backup and Restore".

To remove the Cisco MGM Tekelec VX*i* packages, follow these steps:

- **Step 1** Log in as the root user.
- **Step 2** Change to the script directory. cd <CEMFROOT>/config/scripts/cmgmv
- **Step 3** Run the uninstallation script. ./cmgmvinstall -r

Select the Tekelec EMS option.

- **Step 4** If you receive a "port not ready" message, repeat step 3. If the problem persists, contact technical support.
- **Step 5** Check the installation log for errors. The server log file is in the following location:

/var/adm/Atlantech/avinstall/tekpkg\_Server\_Package/logfile

The client log file is in the following location:

/var/adm/Atlantech/avinstall/tekpkg\_Client\_Package/logfile

## **NexVerse ipVerse ControlSwitch**

Cisco MGM provides the following integration with the NexVerse ipVerse ControlSwitch EMS:

- **•** Auto discovery of NexVerse ipVerse MGC nodes
- **•** Ability to launch the NexVerse ipVerse EMS from the NexVerse icon that is displayed in the MapViewer window
- **•** Integration of NexVerse ipVerse traps and alarms into the Cisco MGM Event Browser window

[Figure 8-3](#page-7-0) shows the main menu of the NexVerse ipVerse EMS.

For detailed information about the NexVerse ipVerse ControlSwitch, refer to the NexVerse web site at http://www.nexverse.com/

<span id="page-7-0"></span>*Figure 8-3 NexVerse ipVerse ControlSwitch EMS*

### **Configuring NexVerse ipVerse Integration**

To provide Cisco MGM with access to the NexVerse ipVerse EMS, you need to install the Cisco MGM NexVerse ipVerse server. If you are using a remote Cisco MGM client to connect to the Cisco MGM server, you also need to install the Cisco MGM NexVerse ipVerse client to the remote workstation.

#### **Installing the Cisco MGM NexVerse ipVerse Server Package**

To install the Cisco MGM NexVerse ipVerse server package, perform the following steps:

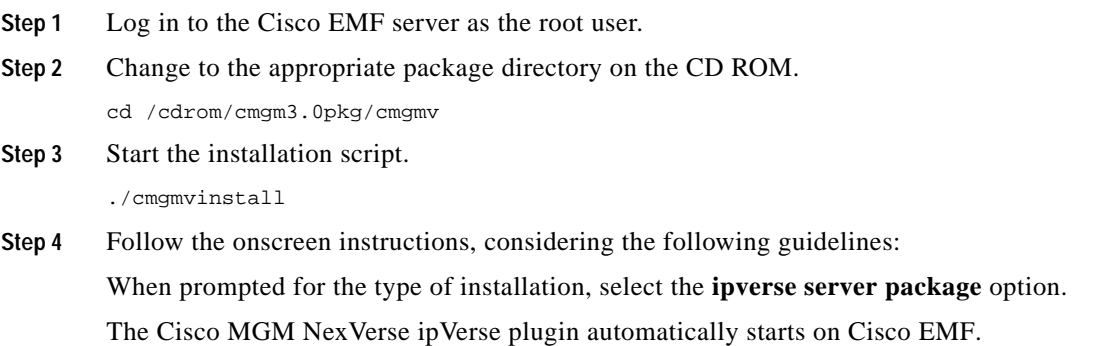

 $\mathcal{L}_{\mathcal{A}}$ 

**Step 5** Check the installation log for errors. The log file is in the following location: /var/adm/Atlantech/avinstall/ipvrspkg\_Server\_Package/logfile

#### **Installing the Cisco MGM NexVerse ipVerse Client Package**

To install the Cisco MGM NexVerse ipVerse client package, perform the following steps:

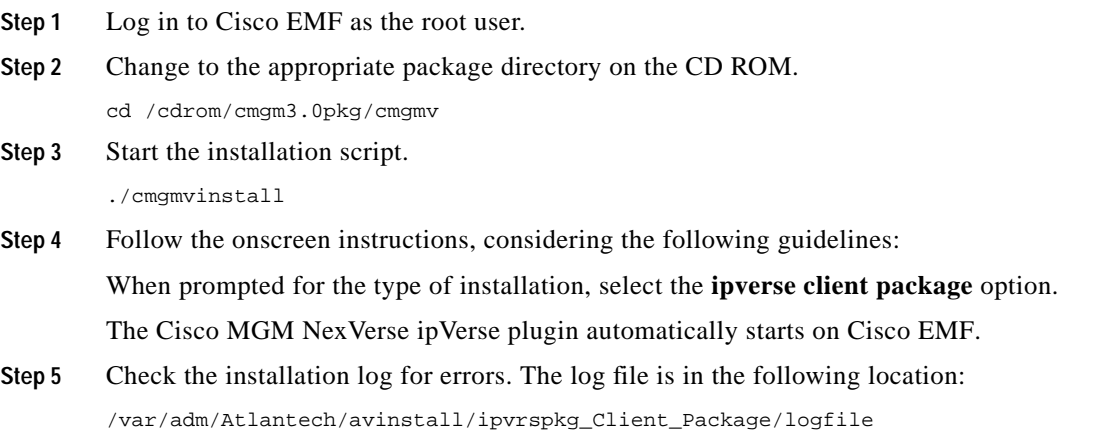

#### **Launching the NexVerse ipVerse EMS**

To launch the NexVerse ipVerse EMS package, perform the following steps:

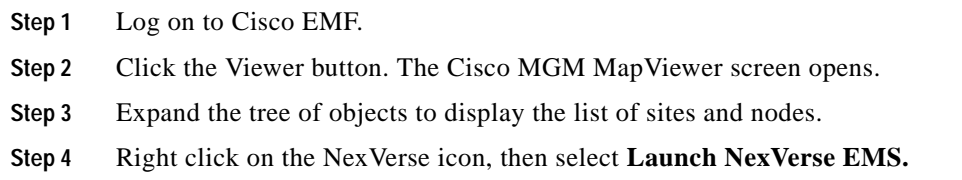

#### **Monitoring NexVerse ipVerse Traps and Alarms**

You can use the Cisco EMF Event Browser to monitor NexVerse ipVerse traps and alarms. For more information about the Event Browser, refer to Chapter 6, "Fault and Performance Management."

#### **Uninstalling Cisco MGM NexVerse ipVerse Server or Client Packages**

When you uninstall a server package, you also remove the client from the same host. On a client machine, the script just removes the client software.

 $\overline{\mathscr{C}}$ 

**Note** Before uninstalling a server or client package, backup your Cisco EMF database according to the procedures described in the *Cisco Element Management Framework Installation and Administration Guide,* Chapter, 10, "Cisco EMF Database Backup and Restore".

To remove the Cisco MGM NexVerse ipVerse packages, follow these steps:

- **Step 1** Log in as the root user.
- **Step 2** Change to the script directory. cd <CEMFROOT>/config/scripts/cmgmv
- **Step 3** Run the uninstallation script. ./cmgmvinstall -r

Select the NexVerse EMS option.

- **Step 4** If you receive a "port not ready" message, repeat step 3. If the problem persists, contact technical support.
- **Step 5** Check the installation log for errors. The server log file is in the following location: /var/adm/Atlantech/avinstall/ipvrspkg\_Server\_Package/logfile

The client log file is in the following location:

/var/adm/Atlantech/avinstall/ipvrspkg\_Client\_Package/logfile